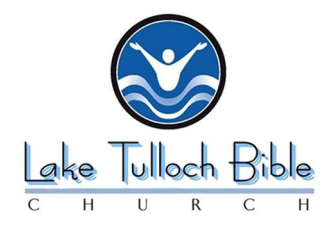

## Download Instructions for Audio Archives

## WINDOWS PC

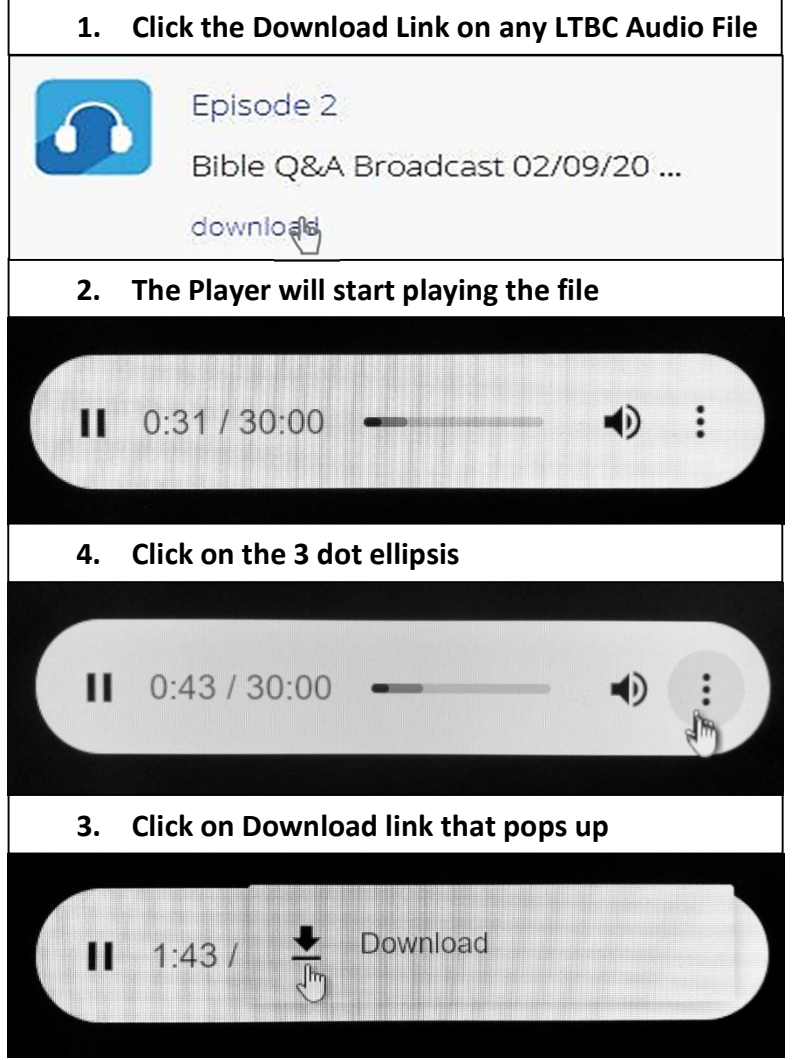

## APPLE MAC

- 1. RIGHT Click the Download Link on any LTBC Audio File
- 2. Move the Mouse to Select "Download"

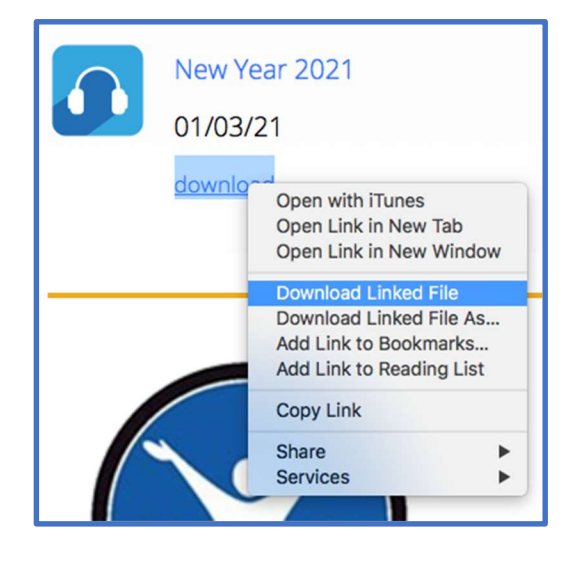